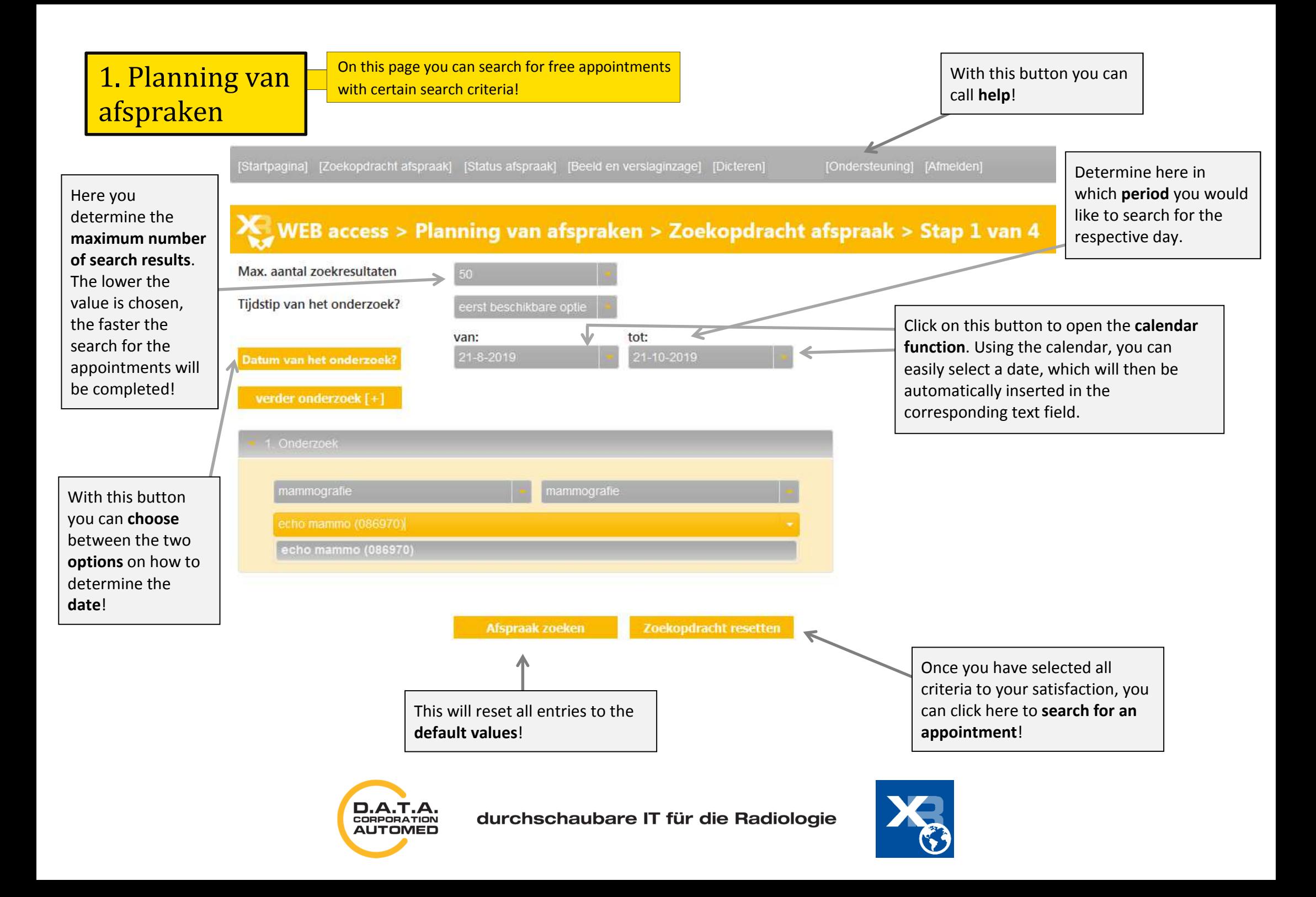

2. Afspraak-moeglijkheden  $\Box$  on this page you get all free dates that were found based on the previously entered search criteria!

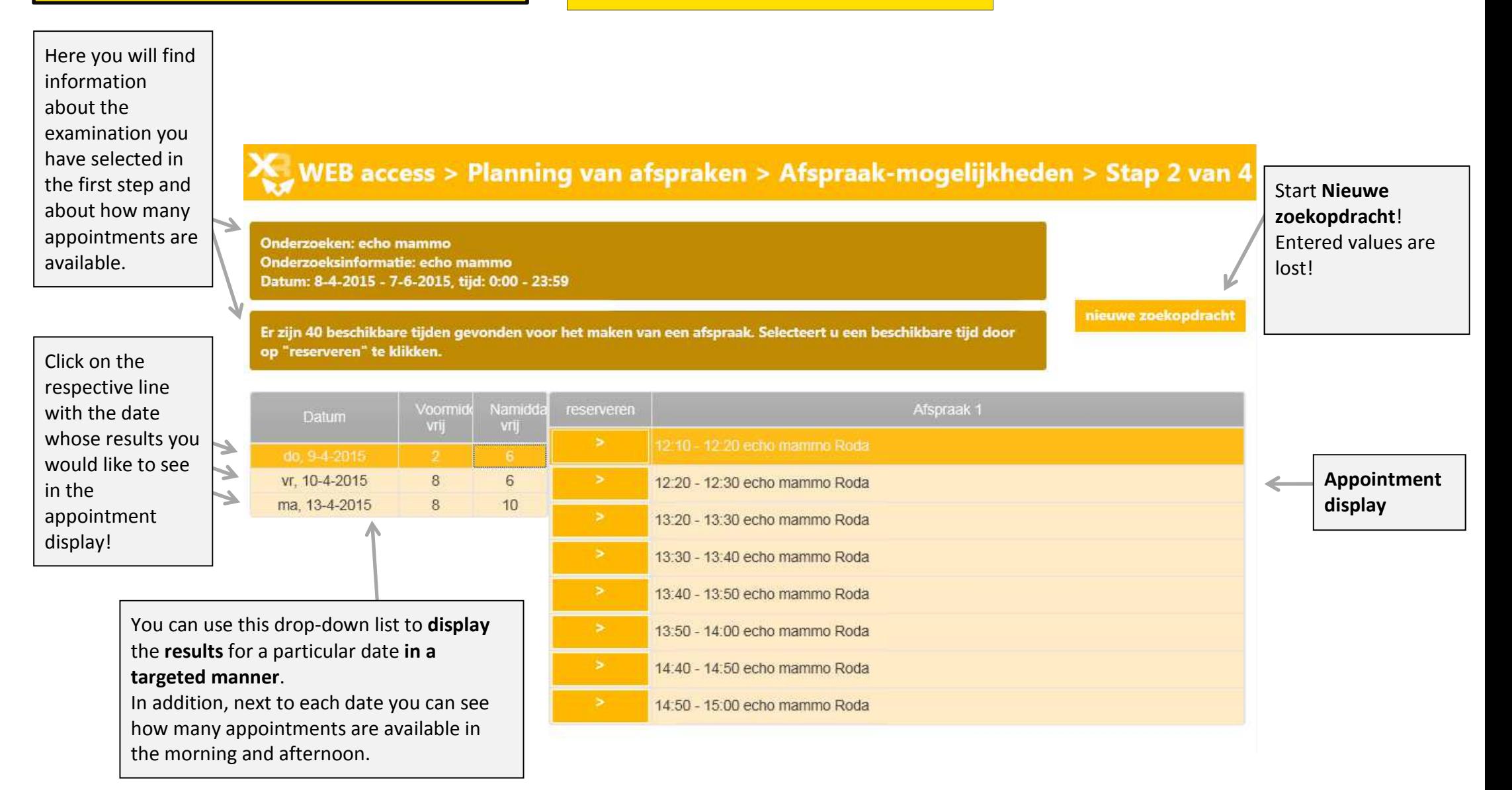

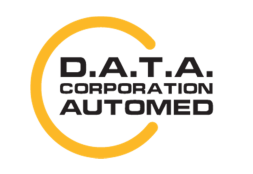

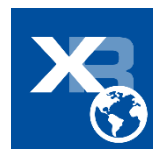

## 3. Appointment reservation

On this page it is possible to reserve the previously selected date. Before you can make the reservation, please enter all necessary data of the patient!

WEB access > Planning van afspraken > Afspraak reservering > Stap 3 van 4

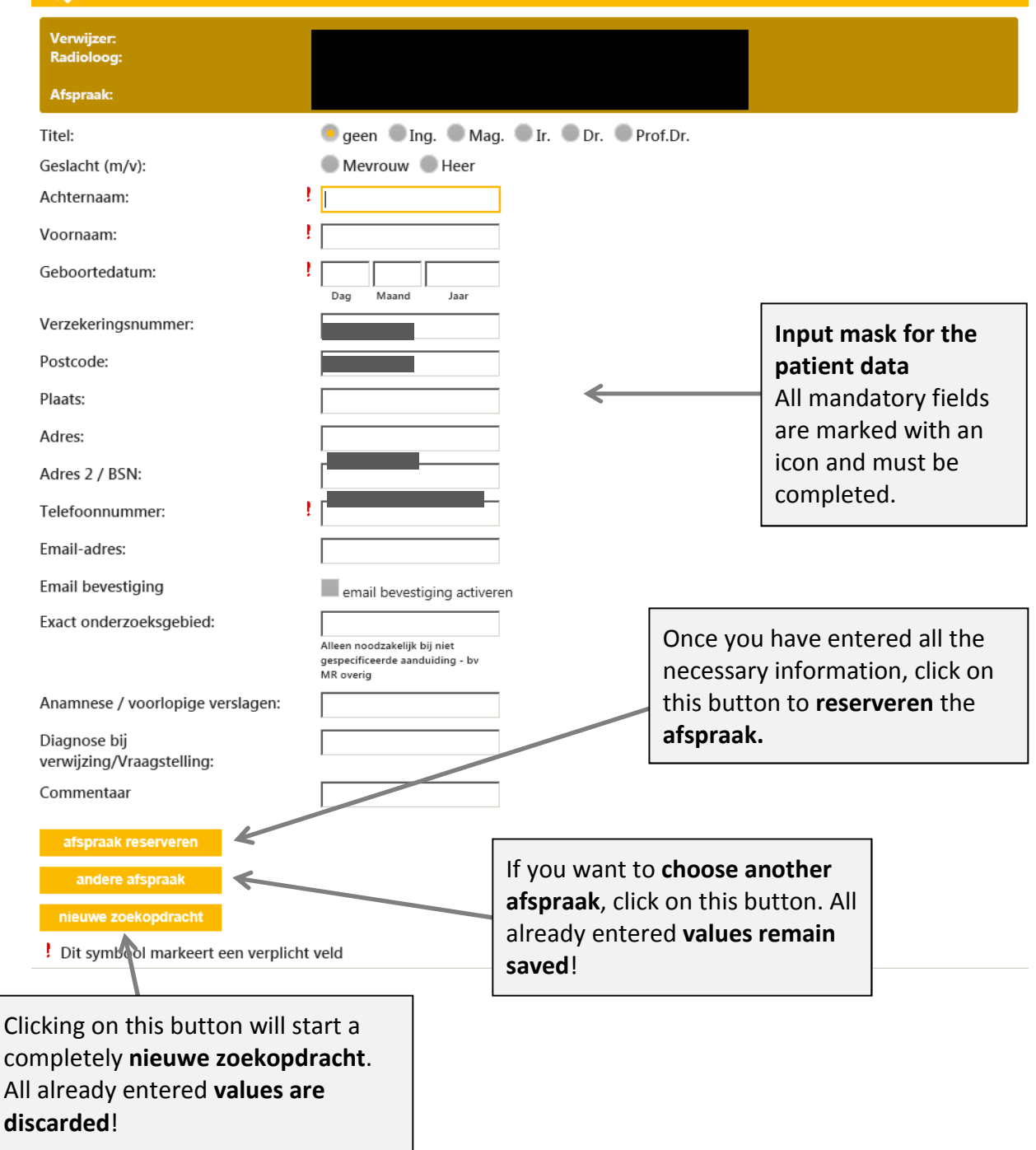

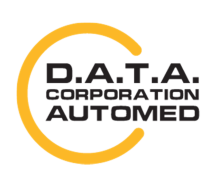

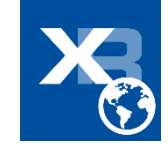

Here you get the reservation confirmation for your appointment, you can create it as a PDF and 4. Afspraakbevestiging and it as an e-mail! In addition, you could cancel the appointment again!

## WEB access > Planning van afspraken > Afspraakbevestiging > Stap 4 van 4

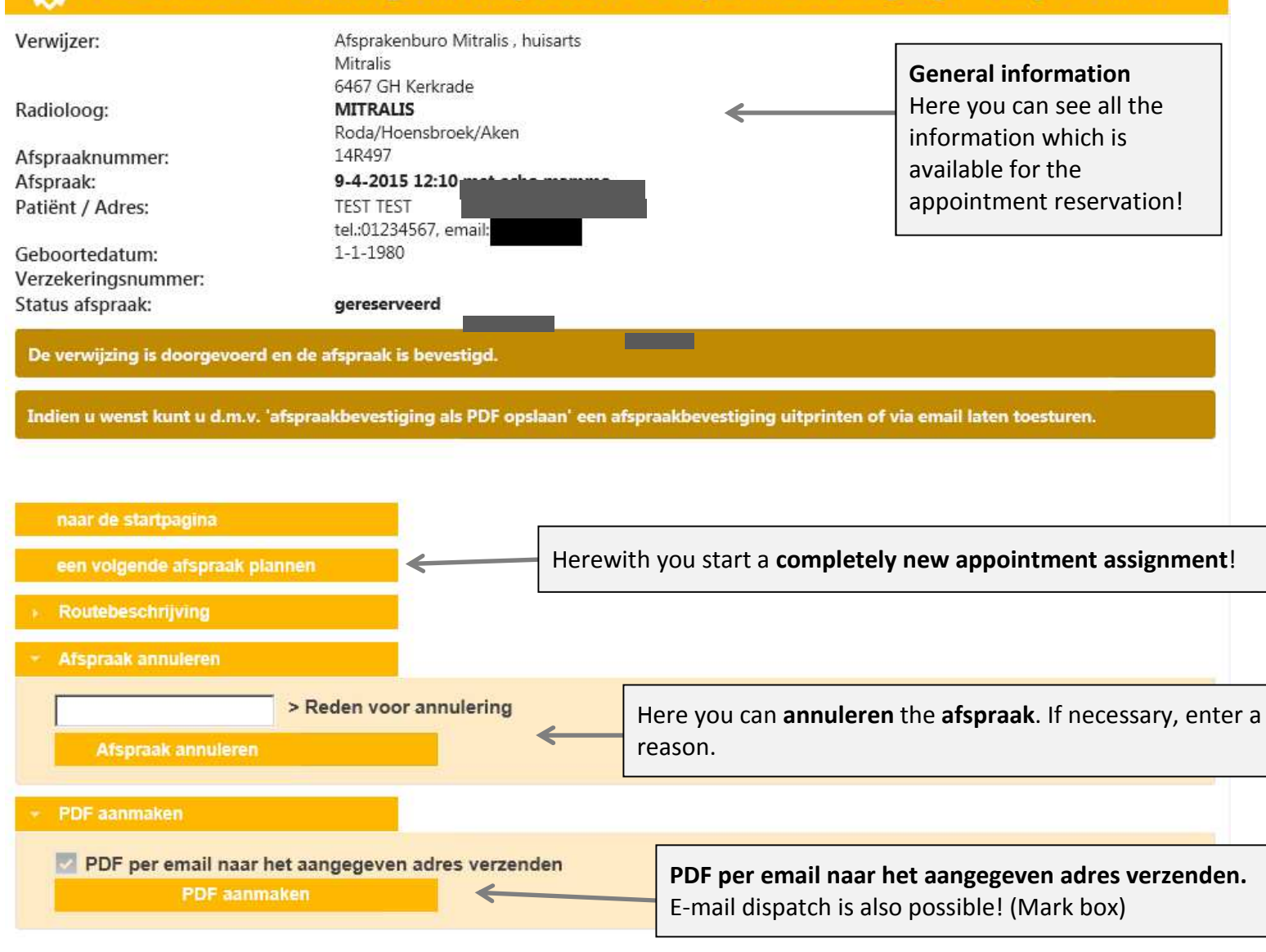

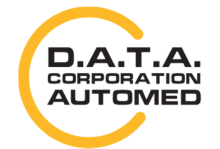

durchschaubare IT für die Radiologie

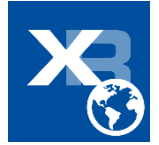